# 甲類輔具評估人員資料檔建立或查詢之標準流程

## 一、 進入長照機構暨長照人員相關管理資訊系統/人員管理

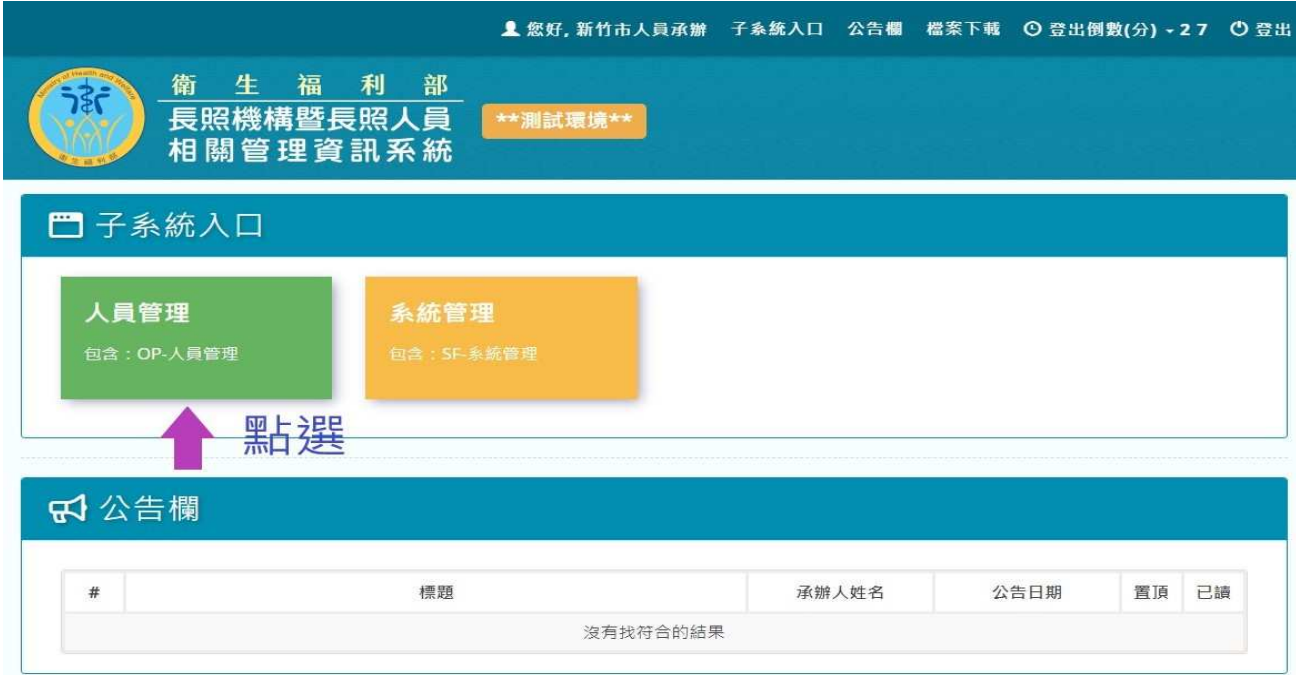

#### 二、 輸入轄內特約甲類輔具人員身分證字號或姓名,查詢是否已建置系統內?

### (一)已建置於系統內之操作步驟及畫面:

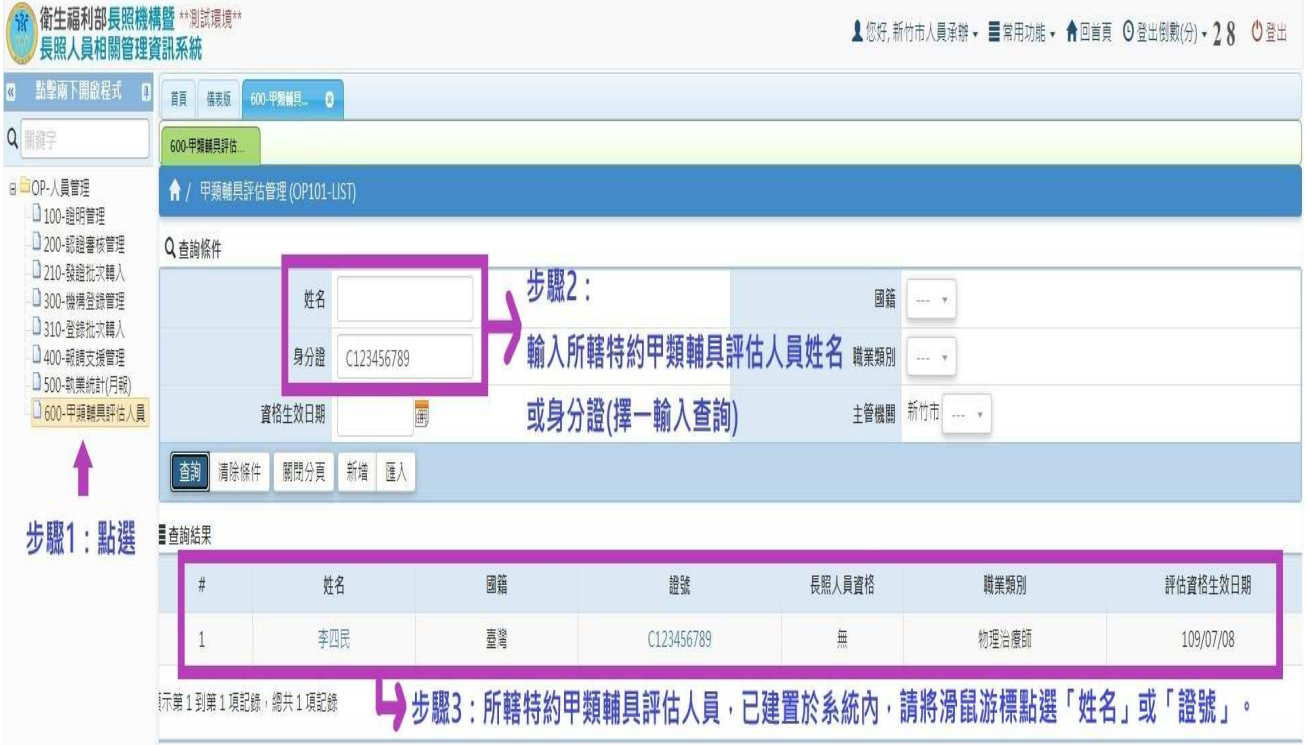

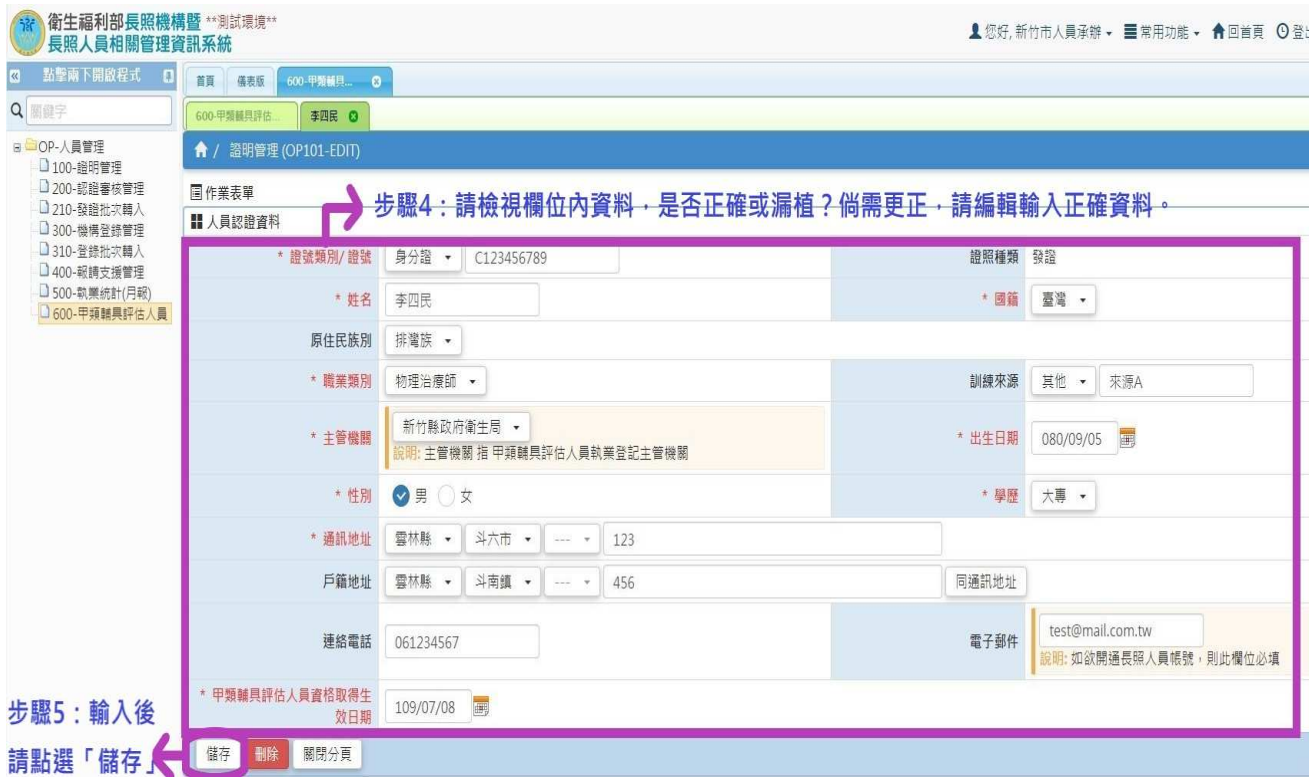

→以上步驟完成,即表示所轄特約甲類輔具評估人員資料檔已建置完成。

#### (二)未建置於系統內之操作步驟及畫面:

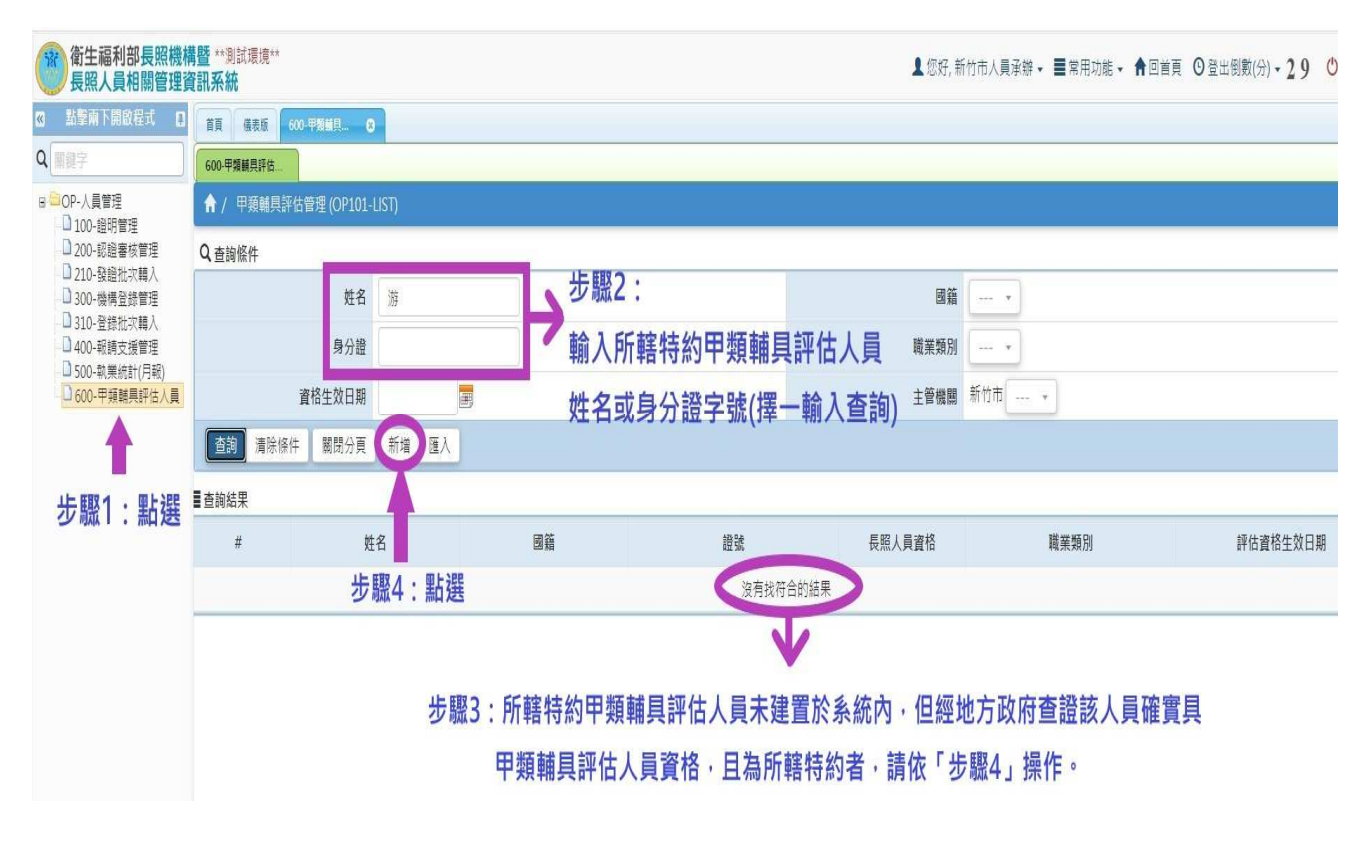

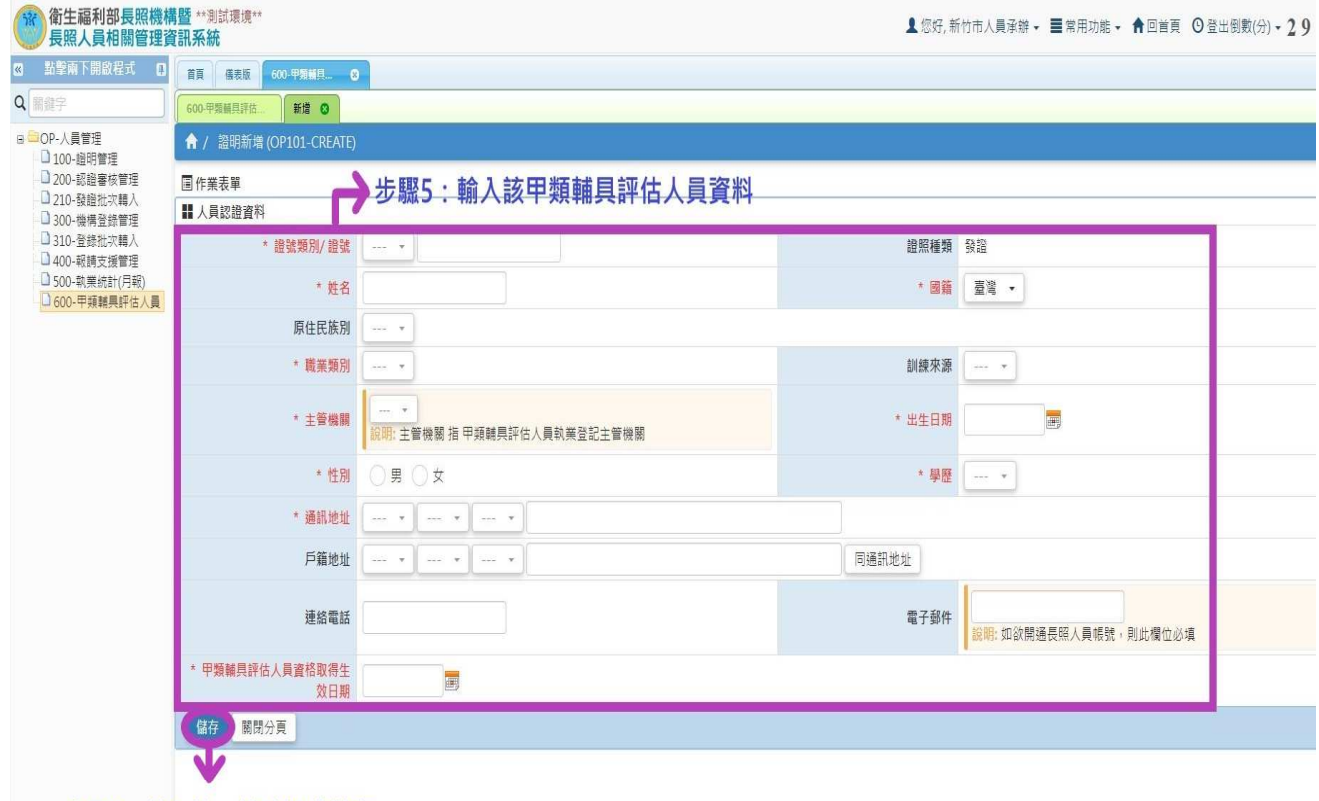

步驟6:輸入後,請點選「儲存」

→以上步驟完成,即表示所轄特約甲類輔具評估人員資料檔已建置完成。